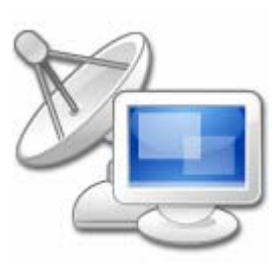

# **Amateur Radio Log Dokumentation**

Programmversion 1.1 vom 7. Januar 2007 © 2006-7 Yves Goergen [beta.unclassified.de/projekte/arlog](http://beta.unclassified.de/projekte/arlog/)

# **1. Über das Programm**

*Amateur Radio Log* ist ein relativ einfaches Programm zur Verwaltung von Amateurfunk-Verbindungen (QSOs) und QSL-Karten. Es zeichnet sich vor allem durch eine unkomplizierte Bedienung mit Echtzeit-Filteransichten und direktem Bearbeiten der Einträge aus. In der oberen Hälfte des Fensters befindet sich die filter- und sortierbare Liste der QSOs, darunter ist die Eingabemaske zum Bearbeiten

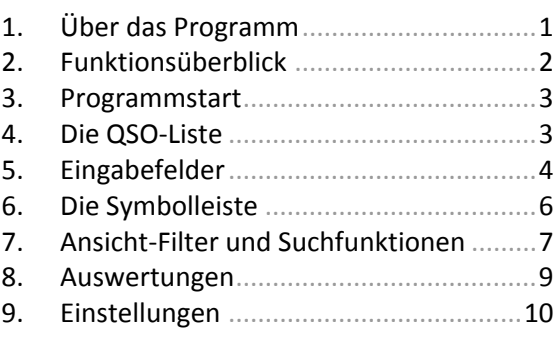

aller Datenfelder. Zur Datenspeicherung wird die ADO.NET-SQLite-Bibliothek verwendet, die die Daten in einer einzigen lokalen Datei ablegt. Außerdem sind Funktionen zur Auswertung der Daten im Programm integriert.

Im Jahr 1996, als ich meine Amateurfunk-Lizenz gemacht hatte, bestand noch die Pflicht der Führung eines Logbuchs, in dem alle Funkverbindungen mit Gesprächspartner, Zeit und Frequenz notiert werden. Das ist natürlich schon allein zum Schreiben von QSL-Karten praktisch, sowie auch zum Zuordnen der empfangenen Karten. Für größere Auswertungen, wie sie z.B. bei Diplomen und Contesten notwendig sind, ist ein Ordner voller Papier aber wenig geeignet, also musste ein Computerprogramm her. Damals war das mit Windows noch nicht so, also hab ich ein DOS-Programm in Pascal geschrieben. Als knapp 10 Jahre später aber längere Rufzeichen, DOKs und andere Spielereien aufkamen, war das alte Logbuch-Programm damit schlicht überfordert und auf eine weitere Anpassung hatte ich keine Lust mehr. So entstand dann diese moderne Anwendung mit grafischer Oberfläche, Datenbankspeicherung und teilweise auch Internet-Anbindung. Auf dass sie wieder 10 Jahre hält.

### **1.1. Anforderungen**

Diese Anwendung benötigt zur Ausführung folgende Laufzeitumgebung: [Microsoft .NET Framework](http://www.microsoft.com/downloads/details.aspx?displaylang=de&FamilyID=0856eacb-4362-4b0d-8edd-aab15c5e04f5)  [2.0 Redistributable \(x86, Deutsch\)](http://www.microsoft.com/downloads/details.aspx?displaylang=de&FamilyID=0856eacb-4362-4b0d-8edd-aab15c5e04f5) (andere Architekturen und Sprachen verfügbar). Die erforderliche ADO.NET-SQLite-Bibliothek ist im Archiv enthalten.

## **1.2. Nutzungsbedingungen**

Dieses Programm ist "Freeware". Das bedeutet, dass es für private sowie kommerzielle Nutzung kostenlos ist. Die weitere Verbreitung ist nicht ohne meine Genehmigung gestattet. Der Quelltext ist nicht verfügbar. Ich gebe keine Garantie, auch nicht auf Lauffähigkeit oder Benutzbarkeit. Die Nutzung erfolgt auf eigene Gefahr, ich hafte nicht für Schäden, die durch sachgemäßen oder unsachgemäßen Gebrauch dieses Programms entstehen.

# **2. Funktionsüberblick**

Das Programm speichert QSOs unabhängig voneinander in einer Datenbank ab, die in einer einzigen Datei abgelegt wird. Diese QSOs werden im Programmfenster in einer Liste dargestellt, aus der ein Eintrag zur genaueren Anzeige oder Bearbeitung ausgewählt werden kann. Die Liste enthält die Spalten Rufzeichen, Datum und Startuhrzeit, Frequenz und Band, Betriebsart, Rapport, Status der QSL-Karte, sowie DOK, Name und Ort des Gesprächspartners und allgemeine Bemerkungen zum QSO. Die Spalte Ort kann mit einer Option ausgeblendet werden. Direkt über der Liste befindet sich eine Symbolleiste mit Filtereinstellungen, um ein gewünschtes QSO schnell zu finden und in den Einträgen zu navigieren. Der eingegebene Suchtext kann in ausgewählten Datenbankfeldern gesucht werden, darunter Rufzeichen, Datum, Frequenz, Betriebsart, DOK, Name und Bemerkungen sowie alle übrigen Felder. Des Weiteren lassen sich auf Basis eines gerade ausgewählten QSOs ähnliche finden, z.B. solche mit gleichem Rufzeichen oder auf dem gleichen Frequenzband. Eine weitere Filtereinstellung ist der QSL-Karten-Status. So lassen sich nur Verbindungen anzeigen, zu denen noch keine oder bereits eine QSL-Karte abgeschickt oder empfangen wurde. Als globale Einstellung, die hauptsächlich zur Beschleunigung der Anzeige der Liste gedacht ist, lässt sich der Zeitraum der zu findenden QSOs einschränken. In der obersten Symbolleiste befinden sich Schaltflächen, um neue Verbindungen hinzuzufügen oder ausgewählte zu entfernen, alle Eingaben zu speichern und die Einstellungen aufzurufen. Unten im Fenster schließlich werden alle Details zur ausgewählten Verbindung angezeigt, dort lassen sie sich auch gleich bearbeiten. Änderungen werden hier sofort in die Liste übertragen, es gibt keinen eigenen Dialog zum Bearbeiten einer Verbindung. Wie in der QSO-Liste werden auch in den Eingabefeldern verschiedene Farben verwendet, um z.B. Rufzeichen im neuen Format, Sonder-DOKs oder auch Eingabefehler (ungültiger Locator usw.) anzuzeigen. Zum schnellen Eintragen der aus- und eingegangenen QSL-Karten sind spezielle Links vorgesehen, die ein entsprechendes Datum ins Eingabefeld eintragen.

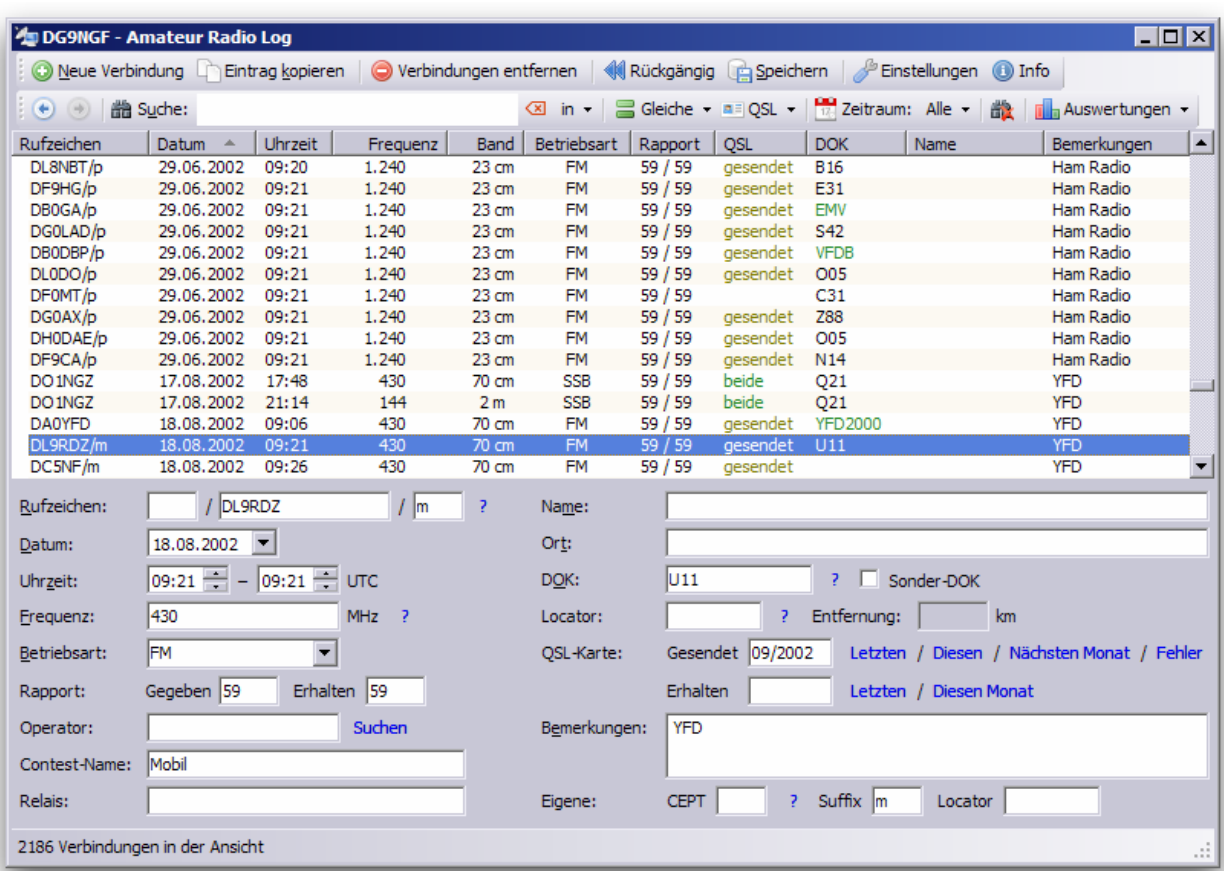

# **3. Programmstart**

Startet man *Amateur Radio Log* ohne Parameter, erscheint ein Datei-Dialog, in dem man eine Datenbank auswählen oder einen neuen Namen angeben kann. Datenbankdateien sollten das Rufzeichen des Logbuch-Inhabers enthalten und mit *.db* enden. Das gesamte Logbuch wird in einer solchen Datenbankdatei abgelegt. Diese Abfrage wird durch Angabe des Dateinamens als Startparameter umgangen. Danach wird das Hauptfenster mit der QSO-Liste geladen und man kann mit dem Programm arbeiten.

Weitere Startparameter kann man sich durch Aufruf mit */?* anzeigen lassen. Derzeit ist nur das Importieren aus anderen (zugegeben, wenig verbreiteten) Logbuchformaten mit */import* vorgesehen.

# **4. Die QSO-Liste**

Die QSO-Liste belegt die größte Fläche des Programmfensters und enthält alle zur eingestellten Filteransicht passenden Verbindungen in der ausgewählten Sortierung. Die Spalte **Rufzeichen** enthält das zusammengesetzte Rufzeichen des Gesprächspartners, inklusive CEPT-Präfix und Suffix wie */p* oder */m*. Rufzeichen im neuen Format werden blau markiert (siehe Rufzeichen-Eingabefeld). Das **Datum** ist das Datum des Funkgesprächs, die **Uhrzeit** zeigt den Beginn des Gesprächs in Weltzeit (Zeitzone UTC) an. Die **Frequenz** ist die nach der entsprechenden Einstellung gerundete Frequenzangabe, das **Band** enthält den Namen des Frequenzbandes, das zur Frequenz gehört. **Betriebsart** und **Rapport** zeigen die entsprechenden Datenfelder an. In der Spalte **QSL** wird eine vereinheitlichte Aussage über versendete und empfangene QSL-Karten angezeigt. Ist sie leer, wurde weder eine Karte gesendet, noch eine empfangen. *Erhalten* (in grauer Farbe) sagt aus, dass eine Karte erhalten, aber keine gesendet wurde, *gesendet* (in gelber Farbe) beschreibt genau das Gegenteil. *Beide* (in grüner Farbe) sagt aus, dass eine Karte gesendet und empfangen wurde. Wurde keine Karte gesendet und erhalten, weil sie doppelt wäre, wird *doppelt* angezeigt, wurde aus einem anderen Grund keine Karte gesendet und empfangen, wird *keine* angezeigt. Letztendlich zeigt *Fehler* an, dass eine gesendete Karte nicht zugestellt werden konnte. Die Spalte **DOK** enthält den DOK des Gesprächspartners, in grüner Farbe, falls es ein Sonder-DOK ist. **Name**, **Ort** und **Bemerkungen** enthalten den Inhalt der entsprechenden Datenfelder, wobei als Clubstationen erkannte Namen (beginnen mit *CS*) grau dargestellt werden.

Die Sortierung der Liste kann durch Klicken auf die entsprechende Kopfzeile eingestellt werden. Mehrmaligen Klicken auf die gleiche Spalte kehrt die Sortierrichtung um. Die aktuelle Sortierung wird durch einen Pfeil neben dem Text der Kopfzeile angezeigt. Intern wird oft nach weiteren Spalten sortiert, um eindeutige Ergebnisse zu liefern. Eine Sortierung nach dem Rufzeichen, der Frequenz oder dem DOK sortiert z.B. bei Gleichheit zusätzlich nach Band, Betriebsart, Datum und Uhrzeit, beim Namen werden Rufzeichen, Datum und Uhrzeit hinzugenommen. Einige Spalten bewirken die selbe Sortierreihenfolge, z.B. Datum und Uhrzeit oder Frequenz und Band.

In der Liste können mehrere Verbindungen ausgewählt werden (durch gedrückt halten der Strg-Taste), die dann auf einmal entfernt werden können. In dieser Version ist es nur möglich, einzelne Verbindungen zu bearbeiten. Sind mehrere ausgewählt, ist eine Bearbeitung nicht möglich.

Die Auswahl in der Liste kann zu jedem Zeitpunkt mit den Tastenkombinationen Alt+1 bzw. Alt+1 verschoben werden.

Das Programm versucht, die Spaltenbreiten einigermaßen sinnvoll zu verwalten. Wird eine Spalte verbreitert, wird die folgende schmaler; ändert sich die Fenstergröße, wird die letzte Spalte entsprechend angepasst. Eine horizontale bildlaufleiste sollte nie notwendig sein.

# **5. Eingabefelder**

Die Eingabefelder werden im unteren Teil des Programmfensters angezeigt. In ihnen werden alle gespeicherten Daten zur ausgewählten Verbindung angezeigt. Die Daten können dort auch direkt bearbeitet werden. Die einzelnen Felder weisen teilweise eigene Besonderheiten auf, die im Folgenden beschrieben werden.

Alle Textfelder, die beliebigen Text aufnehmen können, sind generell für alle Zeichensätze geeignet, also vollständig Unicode-fähig.

### **5.1. Rufzeichen**

Das Rufzeichen-Feld enthält das Rufzeichen des Gesprächspartners. Wie in der QSO-Liste werden Rufzeichen, die nicht dem klassischen Schema (in Deutschland z.B. zwei Buchstaben, eine Zahl und ein bis drei Buchstaben) folgen, in blauer Schrift angezeigt. Zusätzlich wird auf mögliche Eingabefehler mit einem gelben Hintergrund hingewiesen, z.B. wenn ein *O* (Großbuchstabe) an einer Stelle gefunden wurde, wo vielmehr eine *0* (Null) zu erwarten wäre, oder umgekehrt. Auf diese Weise markierte Rufzeichen können aber ohne Weiteres in der Datenbank gespeichert werden, dies ist nur ein Hinweis.

Wird der Textcursor aus dem Rufzeichenfeld herausbewegt (z.B. mit der Fil-Taste), werden alle zu diesem Rufzeichen gespeicherten Verbindungen durchsucht, um fehlende Angaben in den Feldern **Name**, **Ort**, **DOK** und **Locator** auszufüllen. Diese werden zunächst in grauer Schrift eingetragen und erscheinen noch nicht in der QSO-Liste. Sie werden erst in der QSO eingetragen, wenn das Textfeld einmal mit dem Textcursor betreten wurde (z.B. durch Anklicken), wonach die Farbe schwarz wird. Diese automatische Vervollständigung findet nur für die der genannten felder statt, die gerade leer sind oder nur grauen Text enthalten. Dieser automatische Vorschlag ist auch der Grund, warum die vier Felder beim Kopieren von Verbindungen nicht mit übertragen werden: wären sie bereits belegt, könnte die Eingabe eines neuen Rufzeichens sie nicht überschreiben; ändert man das Rufzeichen nicht, werden ohnehin die gleichen Angaben vorgeschlagen.

In das kleine Textfeld am Anfang der Zeile wird der CEPT-Präfix des Gesprächspartners eingetragen, sofern notwendig. Das dritte Textfeld enthält Suffixe wie *p* oder *m*, für portable bzw. mobile Stationen.

Die Eingabe des CEPT-Präfix und Rufzeichens wird automatisch in Großbuchstaben, die des Suffix in Kleinbuchstaben konvertiert.

#### **5.2. Datum und Uhrzeit**

Bei diesen Eingabefeldern handelt es sich um spezielle Eingabeelemente, die nur korrekte Datumsund Zeitangaben zulassen. Beim **Datum** kann zusätzlich ein Monatskalender aufgeklappt werden, um das Datum zu suchen. Die erste **Uhrzeit** zeigt den Beginn des Gesprächs an, die zweite dessen Ende. Aus technischen Gründen kann ein solches Feld nicht leer sein, weshalb i.d.R. beide Werte identisch sind. Ändert man die erste Uhrzeit, wird die zweite automatisch übernommen, sofern beide Werte gleich waren. Der Versuch, ein Ende vor dem Beginn anzugeben, korrigiert die Eingabe automatisch.

Alle Datums- sowie Zeitangaben sollten in Weltzeit (Zeitzone UTC, wie angegeben) eingetragen werden.

### **5.3. Frequenz und Betriebsart**

Das **Frequenz**-Feld enthält die Frequenz des QSOs in MHz. Die Angabe von Nachkommastellen, durch ein Komma getrennt, ist möglich. Dieses Feld kann nur nummerische Werte aufnehmen. Der Versuch, andere Werte einzugeben, führt zu einer roten Markierung, die auf den Fehler hinweist. Solche Werte können nicht gespeichert werden.

Für die **Betriebsart** ist eine Auswahlliste mit den gebräuchlichsten Betriebsarten vorgesehen, aus der eine Auswahl möglich ist. In dieses Feld kann trotzdem jeder beliebige Wert eingegeben werden. Die Eingabe wird automatisch in Großbuchstaben konvertiert. Dieses Feld kann in den Einstellungen für neue Verbindungen mit einem eigenen Wert vorbelegt werden.

#### **5.4. Rapport**

Die Felder für gegebenen und erhaltenen Rapport können nur Ganzzahlen aufnehmen. Der Versuch, andere Werte einzugeben, führt zu einer roten Markierung, die auf den Fehler hinweist. Solche Werte können nicht gespeichert werden. Die aktuelle Eingabe kann mit den Tasten 1 und I hoch- bzw. heruntergezählt werden, wobei nur sinnvolle Werte beachtet werden. Das Drücken der  $\downarrow$ -Taste in einem leeren Textfeld fügt z.B. gleich die Eingabe *59* ein.

### **5.5. Operator, Contest und Relais**

Im Feld **Operator** kann das private Rufzeichen des Operators einer Clubstation eingetragen werden. Die Eingabe wird automatisch in Großbuchstaben konvertiert. Der **Suchen**-Link neben dem Eingabefeld verhält sich wie die Funktion **Gleiches Rufzeichen** in der Symbolleiste, nur dass hier nach dem eingegeben Operator-Rufzeichen gesucht wird.

**Content-Name** und **Relais** sind freie Textfelder, in die die entsprechenden Angaben eingetragen werden können. Hier findet keine Prüfung oder Konvertierung statt.

## **5.6. Name, Ort, DOK, Locator**

**Name** und **Ort** sind freie Textfelder, in die die entsprechenden Angaben eingetragen werden können. Hier findet keine Prüfung oder Konvertierung statt.

Das Feld **DOK** enthält den DOK des Gesprächspartners, der für diese Verbindung gültig ist. Das Feld **Sonder-DOK** daneben wird nach Eingabe eines DOK automatisch gesetzt und muss normalerweise nicht geändert werden. Sonder-DOKs werden wie in der QSO-Liste grün angezeigt.

Das **Locator**-Feld enthält entweder den Heimat-Locator des Gesprächspartners oder den für diese Verbindung zutreffenden. Für Locator-Angaben innerhalb Deutschlands können die ersten beiden Stellen (*JO*/*JN*) weggelassen werden. Ungültige Locator-Angaben werden durch eine rote Markierung angezeigt, können aber trotzdem gespeichert werden. Sind beide Locator-Angaben mit gültigen Werten gesetzt, wird automatisch die Entfernung dazwischen berechnet und angezeigt. Dieser Wert kann nicht von Hand geändert werden.

### **5.7. QSL-Karte**

Hier gibt es zuerst einmal zwei Textfelder, eins für die gesendete und eins für die erhaltene QSL-Karte. In diese wird der Monat eingetragen, in dem die Karte versendet wurde bzw. eingegangen ist. Das Format dafür ist *Monat/Jahr*, z.B. *08/2006*. Werden abgekürzte Schreibweisen eingegeben, versucht das Programm, sie zu vervollständigen. Gelingt das nicht, wird das Feld rot markiert, gespeichert werden können die Angaben trotzdem. Ist der Monat unbekannt, kann stattdessen einfach ein *J* (für *Ja*) eingetragen werden. Weitere spezielle Angaben sind *-* (ein Bindestrich), der aussagt, dass keine Karte gesendet werden soll, *D* (für *Doppelt*), das aussagt, dass keine Karte geschickt oder eingehen wird, weil bereits eine gleiche Karte von einer anderen Verbindung vorliegt, und *E* (für *Error, Fehler*), das nur für gesendete Karten aussagt, dass die Karte nicht zustellbar ist und zurück kam.

Um Die Eingabe dieser Daten etwas zu vereinfachen, gibt es rechts daneben Linkfelder, die bestimmte Werte automatisch in die Textfelder eintragen. In das Feld **Gesendet** lässt sich so das Datum des letzten, aktuellen und folgenden Monats eintragen, sowie die Fehlermarkierung, in das Feld **Erhalten** kann das Datum des letzten und aktuellen Monats eingetragen werden. Je nach QSO-Datum und aktuellem Datum können manche dieser Links deaktiviert sein. Wird einer der Links ausgewählt, wenn bereits eine Eingabe im entsprechenden Feld vorhanden ist, wird diese nur nach Rückfrage ersetzt.

Eine Sonderfunktion hat der Link **Letzter Monat** für **Erhaltene** QSL-Karten: Klickt man ihn mit der rechten Maustaste an, merkt er sich das aktuell eingegebene Datum aus dem Textfeld und setzt bei weiterer Betätigung mit der linken Maustaste nicht das Datum des aktuell letzten Monats ins Textfeld ein, sondern das gespeicherte. Diese Speicherung kann man jederzeit mit der rechten Maustaste ändern und sie besteht bis zum Programmende. Das Speichern einer leeren Texteingabe setzt den Link auf seine normale Funktion zurück.

Um diese Links aus der QSO-Liste heraus schnell zu erreichen, sind ihnen auch eigene Funktionstasten zugeordnet, die beim Halten des Mauszeigers über dem Link angezeigt werden. Diese sind für das Setzen des letzten, aktuellen und nächsten Monats für gesendete QSL-Karten F6, F7 und F8, für den letzten und aktuellen Monat der erhaltenen Karte F9 und F10. Diese Tasten eignen sich besonders, um während dem Schreiben von QSL-Karten schnell das passende Datum einzutragen.

#### **5.8. Bemerkungen**

Im **Bemerkungen**-Feld können mehrzeilige Anmerkungen zur Verbindung oder zum Gesprächspartner gemacht werden. Hier findet keine Prüfung oder Konvertierung statt.

### **5.9. Eigene Daten**

Die eigenen Daten beschreiben den eigenen CEPT-Präfix, sofern man sich im CEPT-Ausland befindet, den eigenen Suffix, wie *p* oder *m*, sofern man selbst portabel bzw. mobil unterwegs ist, und den eigenen Locator, an dem man sich während der Verbindung aufgehalten hat.

Diese drei Felder können in den Einstellungen für neue Verbindungen mit eigenen Werten vorbelegt werden.

# **6. Die Symbolleiste**

Die Symbolleiste ist in zwei Teile gegliedert. In der oberen Zeile befinden sich die Funktionen, um neue Verbindungen hinzuzufügen oder ausgewählte zu entfernen, alle Eingaben zu speichern und die Einstellungen aufzurufen. Die untere Zeile enthält Filtereinstellungen und Auswertungen und wird im nächsten Kapitel beschrieben.

## **6.1. O Neue Verbindung**

Fügt eine neue Verbindung in die QSO-Liste ein. Alle Datenfelder sind zunächst leer, nur Datum und Uhrzeit sind mit aktuellen Werten vorbelegt. Während ein QSO ohne Rufzeichen bearbeitet wird, kann keine weitere neue Verbindung hinzugefügt werden. Diese Funktion ist auch mit der Tastenkombination Alt+N oder Strg+N erreichbar.

## **6.2. Eintrag kopieren**

Diese Funktion fügt genauso eine neue Verbindung in die QSO-Liste ein, belegt aber die Datenfelder mit den Werten des gerade ausgewählten QSOs vor. So können auf einfache Weise ähnliche Verbindungen gespeichert werden, die sich von der vorherigen nur in wenigen Angaben wie z.B. Uhrzeit oder Frequenz unterscheiden. Nicht kopiert werden die Werte in den Feldern **Name**, **Ort**, **DOK** und **Locator**. Diese werden automatisch aus vorhandenen Daten gefüllt, wenn ein Rufzeichen eingegeben wurde. Näheres dazu ist beim Eingabefeld **Rufzeichen** beschrieben. Diese Funktion ist auch mit der Tastenkombination Alt+K erreichbar.

# **6.3. Verbindungen entfernen**

Entfernt alle ausgewählten Verbindungen aus der QSO-Liste. Nach einer Rückfrage werden diese komplett aus dem Datenbestand entfernt.

## **6.4. Rückgängig**

Macht alle Änderungen am Datenbestand seit dem Programmstart oder dem letzten Speichern (was näher zurückliegt) rückgängig. Nach einer Rückfrage gehen alle diese Änderungen unwiderruflich verloren. Diese Funktion steht nicht im **Auto-Commit-Modus** zur Verfügung. Für weitere Informationen siehe die Einstellungen *Auto-Commit-Modus* und *Sicherungskopie der Datenbank anlegen*.

### **6.5. Speichern**

Speichert alle Änderungen am Datenbestand seit dem Programmstart oder dem letzten Speichern (was näher zurückliegt) permanent in die Datenbank. Diese Funktion steht nicht im **Auto-Commit-Modus** zur Verfügung. Für weitere Informationen siehe die Einstellungen *Auto-Commit-Modus* und *Sicherungskopie der Datenbank anlegen*. Diese Funktion ist auch mit der Tastenkombination Alt+S oder Strg+S erreichbar.

# **6.6. Einstellungen**

Öffnet das **Einstellungen**-Fenster. Dieses Fenster blockiert nicht die Anwendung, man kann normal mit dem Programm weiterarbeiten, während dieses Fenster geöffnet ist. Näheres dazu ist im Abschnitt **Einstellungen** beschrieben.

## **6.7. Info**

Öffnet das Fenster mit Programminformationen wie Autor, Version, Link zur Homepage und Prüfung nach Programmaktualisierungen. Diese Funktion ist auch mit der Taste F1 erreichbar.

# **7. Ansicht-Filter und Suchfunktionen**

## **7.1. Zurück, Vorwärts**

Mit diesen Schaltflächen kann man wie in einem Webbrowser zu früheren Ansichten wechseln. Ändert sich eine Filteransicht für drei Sekunden nicht, wird sie als neue "Version" gespeichert. Mit den Schaltflächen **Zurück** und **Vorwärts** kann man schnell zwischen diesen gespeicherten Filteransichten wechseln. Diese Funktion ist besonders praktisch, wenn man schnell nach einem Rufzeichen sucht oder einem Suchlink aus der Auswertung folgt, und anschließend wieder zur vorherigen Ansicht zurückkehren möchte. Diese Funktion betrifft nur die Ansicht der Daten, eine Versionierung der Daten selbst findet nicht statt. Eine Filteransicht beinhaltet die aktuelle Eingabe im Suchtextfeld, die Auswahl der zu durchsuchenden Datenfelder, den Zeitraum der Anzeige, die Sortierung der Liste sowie den in der Liste ausgewählten Eintrag. Diese Funktion ist auch mit der Tastenkombination Alt++ bzw. Alt+→ sowie mit den Browser-Vor/Zurück-Tasten auf entsprechend ausgestatteten Tastaturen erreichbar. Die Verfügbarkeit dieser Verlaufsfunktion kann in den Einstellungen deaktiviert werden.

### **7.2. Suche**

Im Suchtextfeld kann man Daten wie Rufzeichen, Bandangaben, DOKs und weitere eintragen, nach denen in der aktiven Auswahl der Datenfelder gesucht wird. Die zu durchsuchenden Felder lassen sich im Drop-Down-Menü rechts des Textfelds (unter **in**, siehe Abbildung) auswählen.

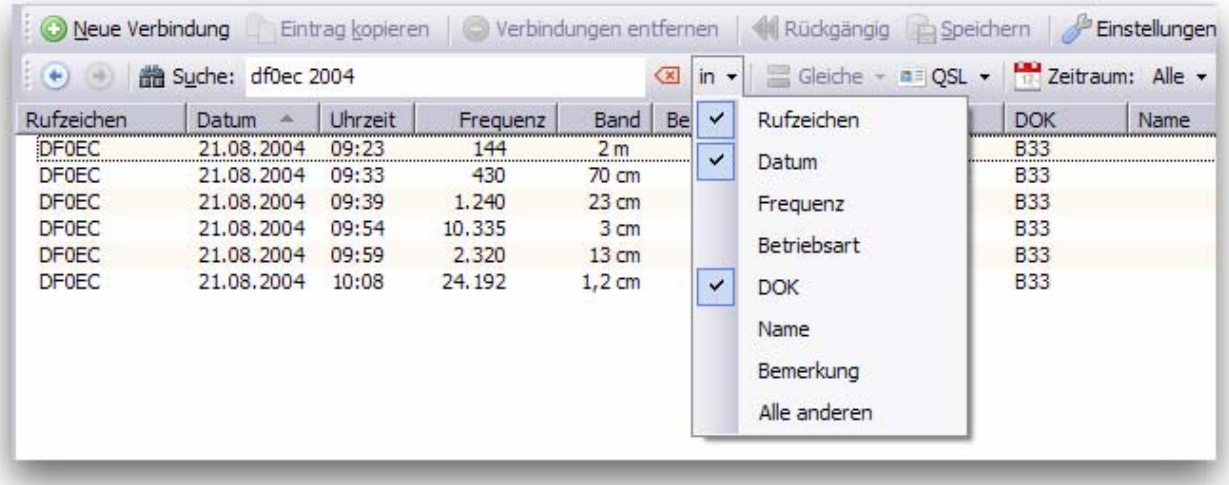

Einzelne Suchbegriffe werden durch Leerzeichen getrennt. Bei der Suche wird geprüft, ob jeder der Suchbegriffe in wenigstens einem der ausgewählten Felder vorkommt. Ist dies der Fall, wird das entsprechende QSO in die Liste aufgenommen. Die Suchbegriffe müssen irgendwo im durchsuchten Datenfeld vorkommen, die Großschreibung wird nicht beachtet. Die beiden Platzhalterzeichen *?* und *\** sind zulässig, um jeweils ein oder beliebig viele Zeichen zu überspringen. Sobald mindestens ein *\** im Suchbegriff vorkommt, wird der Begriff nicht mehr an beliebiger Stelle in den Daten gesucht, sondern muss diese exakt treffen. Durch Voranstellen und Anhängen jeweils eines weiteren *\** kann das vorherige Verhalten eingestellt werden. Suchbegriffe, die selbst ein Leerzeichen enthalten, müssen in doppelten Anführungszeichen *"* eingeschlossen werden.

Bei jeder Änderung des Textfeldinhalts wird die QSO-Liste nach einer kurzen Verzögerung direkt aktualisiert. Man sieht die Suchergebnisse praktisch sofort während der Eingabe. Die QSO-Liste wird dabei im Hintergrund aktualisiert, blockiert also nicht die Eingabe des Suchbegriffs. Ändert sich der Suchfilter während der Aktualisierung der Liste, wird die Aktualisierung abgebrochen und neu gestartet.

Dieses Eingabefeld ist auch mit der Tastenkombination Alt+U erreichbar. Die beim Programmstart voreingestellte Auswahl der zu durchsuchenden Felder lässt sich in den Einstellungen festlegen.

### **7.3. Letzten Suchbegriff entfernen**

Mit dieser Schaltfläche wird der letzte eingegebene Suchbegriff aus dem vorangehenden Textfeld entfernt. Diese Funktion ist direkt aus dem Textfeld mit der Tastenkombination Strg++ (Backspace) erreichbar.

## **7.4. Gleiche**

Im Drop-Down-Menü unter dieser Schaltfläche kann man aus mehreren Feldern wählen, in denen gleiche QSOs gesucht werden sollen. Diese Funktion ist nur verfügbar, wenn gerade ein QSO in der Liste ausgewählt ist. **Gleiches Rufzeichen** sucht z.B. alle QSOs, bei denen das gleiche Rufzeichen wie beim gerade ausgewählten gespeichert ist. Diese Befehle stellen selbst keine Sonderfunktion dar, sondern tragen vielmehr nur die entsprechenden Daten aus dem ausgewählten QSO ins Suchfeld ein und passen die durchsuchten Felder entsprechend an, was genausogut von Hand möglich wäre. Die einzelnen Befehle aus diesem Menü sind mit den Tasten F2 (**Rufzeichen**), F3 (**Datum**), F4 (**Band**) und F5 (**DOK**) erreichbar.

### **7.5. QSL**

Im Drop-Down-Menü unter dieser Schaltfläche kann man die Anzeige der Verbindungen auf solche einschränken, für die bereits eine QSL-Karte geschickt bzw. empfangen wurde oder dies nicht der Fall ist. Diese Befehle fügen spezielle Suchanweisungen im Suchtextfeld ein, die vom Programm zur Suche ausgewertet werden. Diese speziellen Suchbegriffe können auch von Hand eingegeben werden. Zusätzlich steht im Menü ein Befehl zur Verfügung, der nur die noch zu schreibenden QSL-Karten auflistet. Dabei werden nur solche QSOs berücksichtigt, für die noch keine Karte geschrieben wurde, nicht vermerkt ist, dass keine Karte geschrieben werden soll (siehe auch Eingabefeld **QSL-Karte** weiter unten), und für die auf dem selben Band zuvor noch keine Karte geschrieben wurde (unter der Annahme, dass auch für alle aufgelisteten QSOs eine Karte geschrieben wird).

## **7.6. Zeitraum**

Mit der Auswahl eines Zeitraums wird die Ansicht der gesamten QSO-Liste auf diesen Zeitraum begrenzt. Den Zeitraum der Anzeige zu begrenzen kann auf langsameren Rechnern eine deutliche Beschleunigung der Anzeige der Liste bewirken. Mit den Menüeinträgen der einzelnen Jahreszahlen lassen sich auch sehr schnell Verbindungen aus dem gewählten Jahr finden. Die beim Programmstart voreingestellte Auswahl des Zeitraums lässt sich in den Einstellungen festlegen. Die Verfügbarkeit dieser Verlaufsfunktion kann in den Einstellungen deaktiviert werden.

## **7.7. Suchfelder löschen**

Diese Schaltfläche setzt auf einmal alle Suchfelder zurück, sodass die QSO-Liste alle gespeicherten Verbindungen enthält.

## **7.8. Auswertungen**

Im Drop-Down-Menü unter dieser Schaltfläche lassen sich verschiedene Auswertungen auf den gespeicherten Daten abrufen. Diese werden im folgenden Kapitel beschrieben.

# **8. Auswertungen**

### **8.1. DOKs pro Band**

Dieser Befehl öffnet ein neues Fenster, das eine Übersicht aller Frequenzbänder enthält und daneben die Anzahl der bestätigten DOKs auf diesem Band darstellt. Bei jedem Band befindet sich ein Suchlink, um alle QSOs aufzulisten, die zu dieser Zählung beigetragen haben. Die Anzahl der QSOs wird vermutlich größer als die Anzahl der DOKs sein, da diese nur eindeutig gezählt werden.

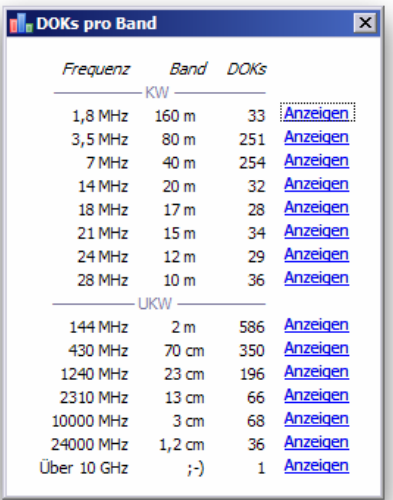

# **9. Einstellungen**

Das Fenster Einstellungen, das mit der entsprechenden Schaltfläche in der Symbolleiste geöffnet wird, blockiert nicht die Anwendung, man kann normal mit dem Programm weiterarbeiten, während dieses Fenster geöffnet ist. Die Einstellungen sind in verschiedene thematische Kategorien eingeteilt, um sie schneller zu finden. Die Kategorie kann in der Symbolleiste am oberen Rand des Fensters gewählt werden. Die üblichen Tasten wie strg+ $\frac{1}{2}$  und Strg+ $\frac{1}{2}$ + $\frac{1}{2}$  sind ebenfalls zulässig. Änderungen an den Einstel-

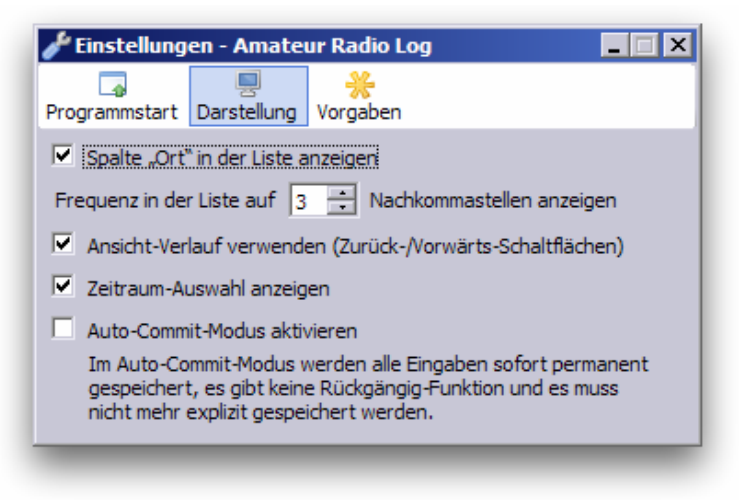

lungen werden sofort gespeichert und angewendet, es gibt keine **OK**- oder **Abbrechen**-Schaltflächen.

Die Einstellungen werden in einer XML-Datei gespeichert, die den Namen der Datenbank trägt, und auf *.conf* endet. Diese Datei kann unabhängig von der Datenbank auf andere Rechner kopiert werden, um in verschiedenen Umgebungen eigene Einstellungen zu verwalten.

Zusätzlich wird beim Beenden die Fensterposition gespeichert und beim Öffnen der Datenbank wiederhergestellt.

### **9.1.** Programmstart

In dieser Kategorie befinden sich Einstellungen, die den Start des Programms beeinflussen oder Optionen nach dem Programmstart setzen.

#### **9.1.1. Aktive Felder der Schnellsuche**

In dieser Auswahlliste werden alle Felder angekreuzt, in denen beim Programmstart die im Suchtextfeld eingegebenen Begriffe gesucht werden.

#### **9.1.2. Ausgewählter Zeitraum**

In dieser Liste wird der Zeitraum eingestellt, der beim Programmstart zur Anzeige der QSO-Liste voreingestellt sein soll.

#### **9.1.3. Sicherungskopie der Datenbank anlegen**

Ist diese Option aktiviert, wird bei jedem Programmstart eine Sicherungskopie der geöffneten Datenbank angelegt. Diese trägt den Namen der Datenbank, erweitert um *.bak*. Eine bereits vorhandene Datei mit diesem Namen wird dabei überschrieben, sodass nur eine Sicherungskopie zur gleichen Zeit existiert. Diese Option ist besonders im **Auto-Commit-Modus** sinnvoll.

#### **9.1.4. Datenbank beim Beenden komprimieren**

Ist diese Option aktiviert, wird die Datenbank beim Beenden des Programms komprimiert. Dabei wird durch große Veränderungen an den gespeicherten Verbindungen freigewordener Speicherplatz in der Datenbank freigegeben. Diese Option sollte nicht ständig aktiviert sein, da der Speicherplatzgewinn bei durchschnittlicher Nutzung des Programms kaum auffällt, dieser Vorgang aber einen kurzen Moment dauert.

## **9.2.** ■ Darstellung

#### **9.2.1.** Spalte "Ort" in der Liste anzeigen

Ist diese Option aktiviert, wird in der QSO-Liste die Spalte **Ort** angezeigt.

#### **9.2.2. Frequenz in der Liste auf ... Nachkommastellen anzeigen**

Mit dieser Option wird festgelegt, auf wie viele Nachkommastellen die Frequenzangaben in der QSO-Liste angezeigt werden. Hier kann man den Wert *0* eintragen, wenn man Frequenzangaben nie mit Nachkommastellen eingibt und Frequenzen unterhalb des 40m-Bandes nicht vorkommen. Dadurch werden Frequenzen weiter rechtsbündig angezeigt. Diese Option hat keinen Einfluss auf die Speicherung der Frequenz oder die Anzeige im Eingabefeld **Frequenz**.

#### **9.2.3. Ansicht-Verlauf verwenden**

Ist diese Option aktiviert, werden die beiden Schaltflächen **Zurück** und **Vorwärts** in der Symbolleiste angezeigt, um schnell zwischen verschiedenen Filteransichten zu navigieren.

#### **9.2.4. Zeitraum-Auswahl anzeigen**

Ist diese Option aktiviert, wird die Zeitraum-Auswahl in der Symbolleiste angezeigt, um den Zeitraum der in der Liste anzuzeigenden Verbindungen einzugrenzen.

#### **9.2.5. Auto-Commit-Modus aktivieren**

Im Auto-Commit-Modus werden alle Eingaben sofort permanent gespeichert, es gibt keine **Rückgängig**-Funktion und es muss nicht mehr explizit gespeichert werden. In diesem Fall ist es besonders sinnvoll, die Option *Sicherungskopie der Datenbank anlegen* zu aktivieren. Ist dieser Modus aktiviert, tritt bei jeder Eingabe im Programm eine höhere Festplattenaktivität auf, da die Änderungen umgehend auf die Festplatte synchronisiert werden.

# **9.3. Vorgaben**

In diesen Textfeldern lassen sich Datenfelder vorbelegen, die bei neuen Verbindungen dann automatisch mit diesen Werten gefüllt werden. Dazu gehören die Betriebsart sowie der eigene CEPT-Präfix, Suffix und Locator. Diese Daten werden nicht beim Kopieren von Verbindungen verwendet.